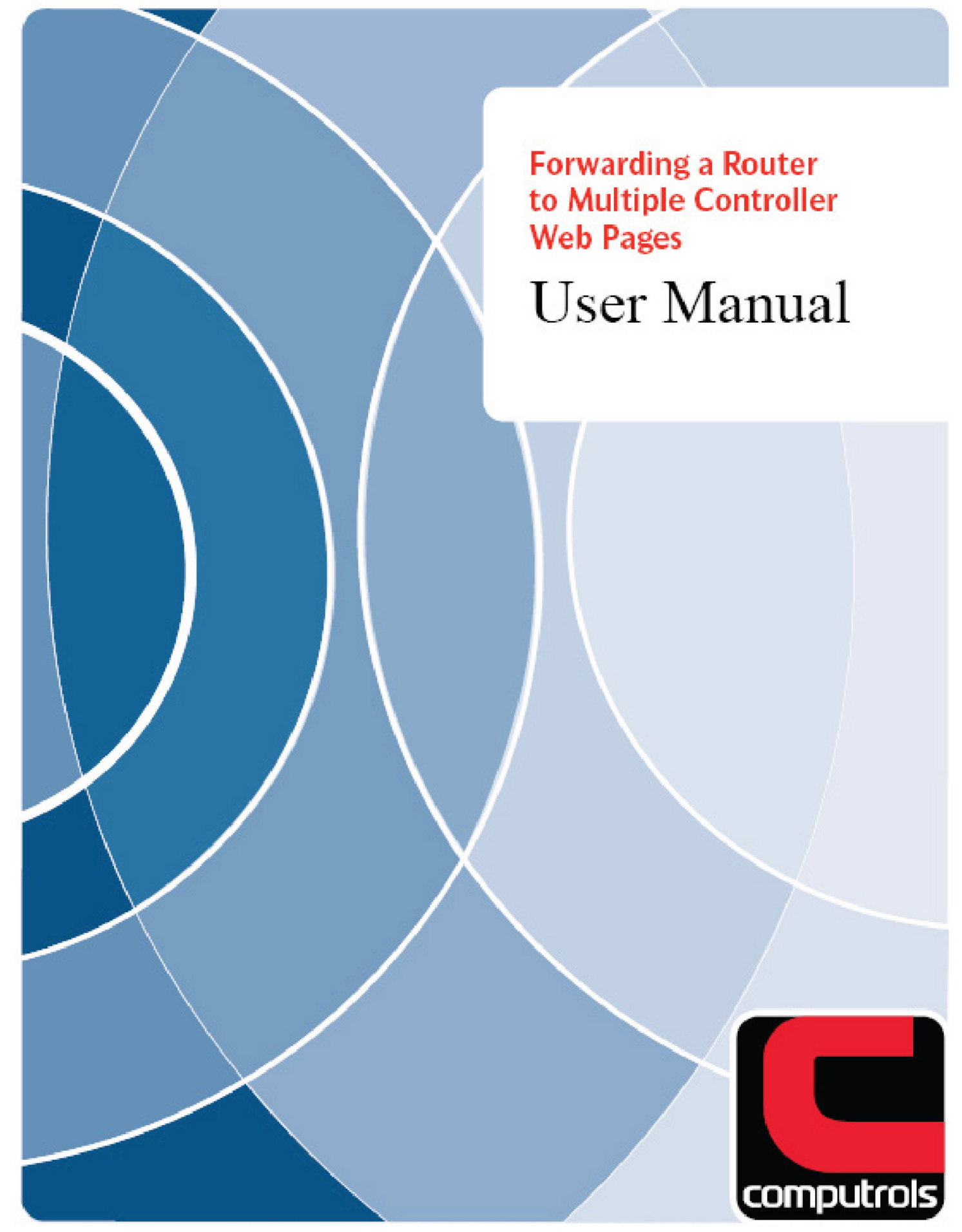

2520 Belle Chasse Highway . Gretna, Louisiana . Phone: 504.529.1413 . www.computrols.com

## **Forwarding a Router To Multiple Controller Web Pages**

#### **The controller must be set up to offset ports**

- 1. To do this you must access the controller with a handheld.
- 2. Go to the main menu and hit 5 and Enter.
- 3. Hit the down arrow key twice and you will see "Select to Offset Ports."
- 4. Hit the SEL button. You will see the following: 0: Off 1: On (OFF)

#### **In parentheses is the current condition**

- 1. To turn on Port Offset, select 1 and hit Enter.
- 2. The controller will reboot and then will be ready to accept http requests on port 80 and another port based on its IP address and the following formula.

*10,000 + 80 + (Last Octet of IP address) = Port Offset* 

3. Last Octet of IP address means the number on the right. For example, in the IP address:

*192.168.1.200, 200 would be the last octet. 10,000 + 80 + 200 = 10,280* 

4. To access this controller's web page from the LAN (inside the router), put this address in your browser: http://192.168.1.200:10280

*Note: You must put in the http:// before the IP address or the controller will not know that this is a request for a web page.*

#### **To access the controller from the Internet (outside the router)**

First configure the router to forward that port to the internal IP address. This process will not be outlined here, because it is different on every router.

For this example, let's assume that the WAN IP address of the router is 216.253.95.36. Once the port is forwarded to the right internal IP address, the web page can be accessed with the following address: http://216.253.95.36:10280

Since every controller on the LAN will have a different IP address, each one will have a different "Offset Port."

For example:

LAN IP = 192.168.1.50, Offset Port = 10130 LAN IP = 192.168.1.99, Offset Port = 10179 LAN IP = 192.168.1.120, Offset Port = 10200 LAN IP = 192.168.1.155, Offset Port = 10235 LAN IP = 192.168.1.254, Offset Port = 10334

*Note: This feature is not available on Worldstat product.*

### **CBAS Professional Network Diagram**

# **Four Story Web Page Example**

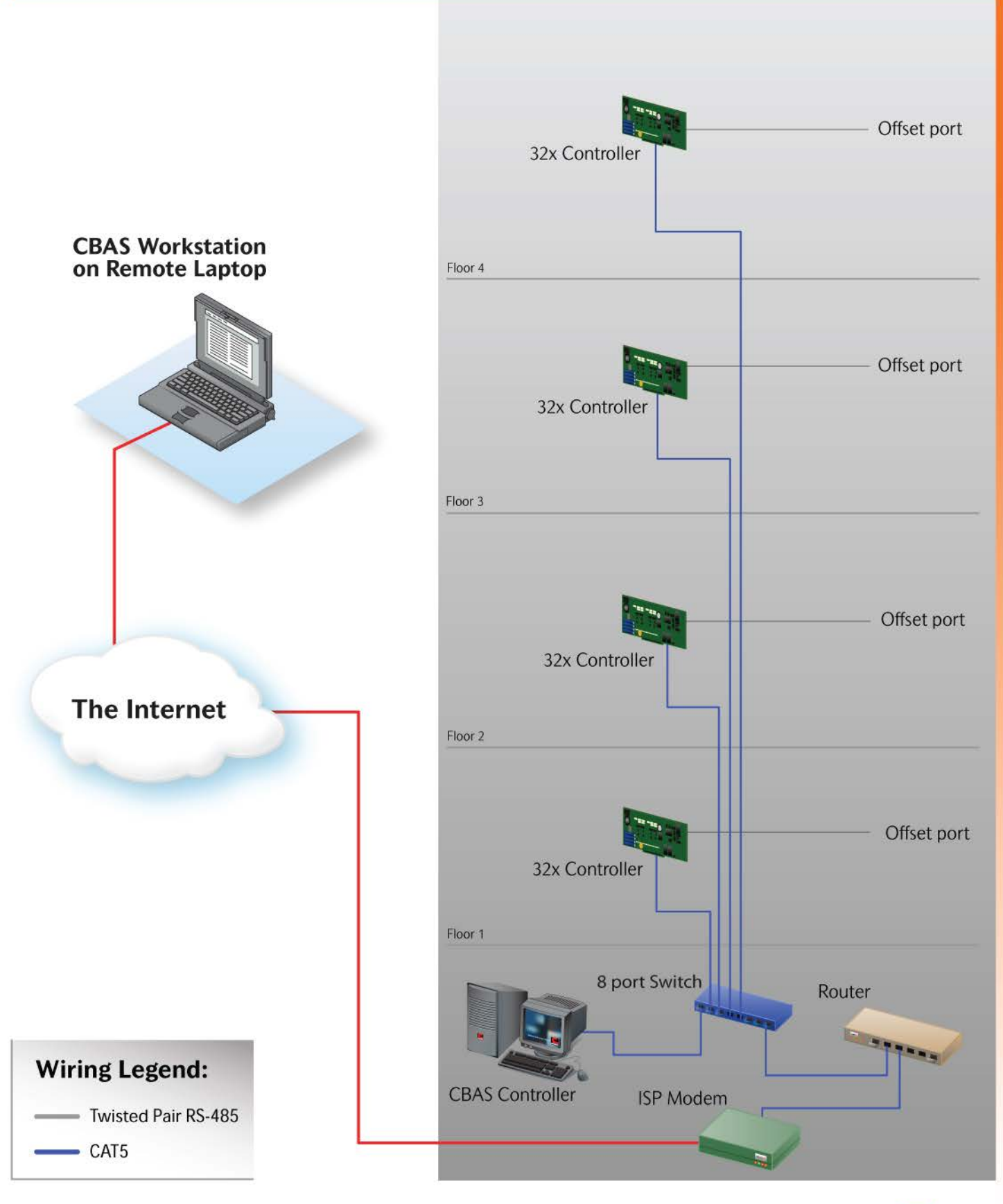

Computrols Incorporated | 2520 Belle Chasse Highway, Gretna, LA 70053 | Phone: (504) 529-1413 | www.computrols.com © Copyright 2017 by Computrols Incorporated. All rights reserved. Computrols and the Computrols C are registered trademarks of Computrols, Inc. All product specifications are subject to change without notice. ID: TOPO-PR00

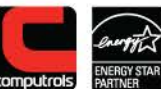